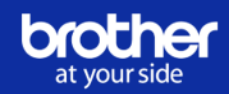

## **Brother Business Academy Offerta formativa e istruzioni per l'uso**

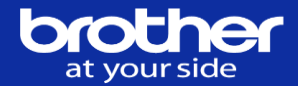

### Offerta formativa

**I contenuti verranno arricchiti e aggiornati in modo progressivo e costante. Licenza tecnica base**

**I Vantaggi dei corsi pre-sales:**

Avere degli strumenti professionali mirati a:

- Analizzare i processi interni al Cliente
- Progettare una soluzione personalizzata
- Consegnarla al Cliente in tempi rapidi

Il tutto al fine di promuovere Business ad elevato valore aggiunto

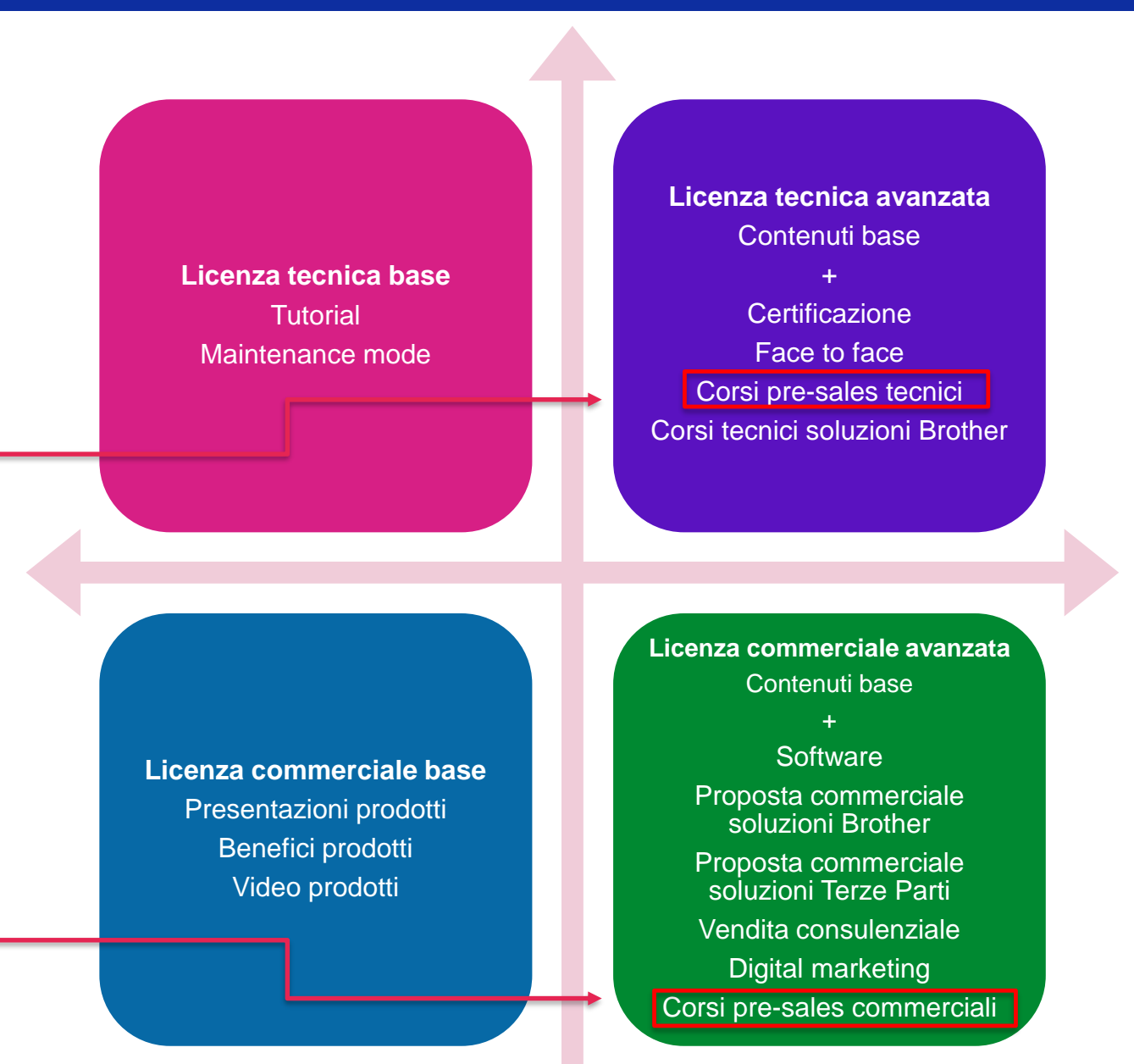

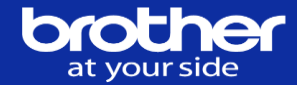

**Dopo aver compilato e inviato il form di attivazione licenze, un'email automatica verrà recapitata all'indirizzo email aziendale e ai primi due indirizzi obbligatori indicati nel form online.** 

**Conservare tali email, in quanto contengono le informazioni utili per effettuare il primo accesso al portale.**

## Come attivare le licenze

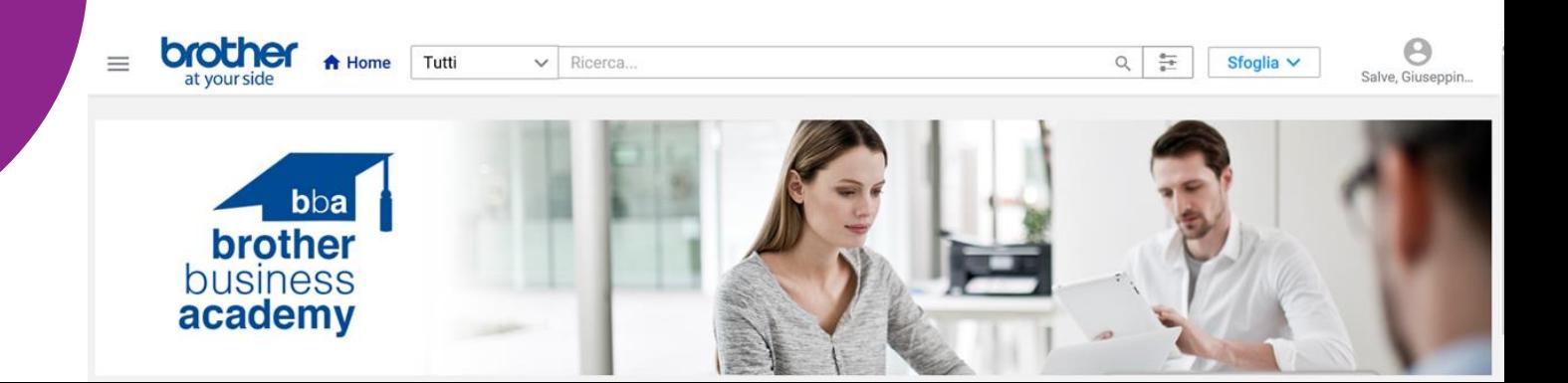

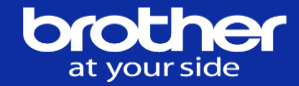

**L'attivazione delle licenze e l'impostazione degli accessi richiedono tempi tecnici di attesa non superiori ai 10 giorni lavorativi dal momento in cui viene compilato il form di registrazione.**

**Un'email ti avviserà quando sarà possibile accedere al portale.**

## Per accedere al portale

È necessario attendere qualche giorno dalla compilazione del form

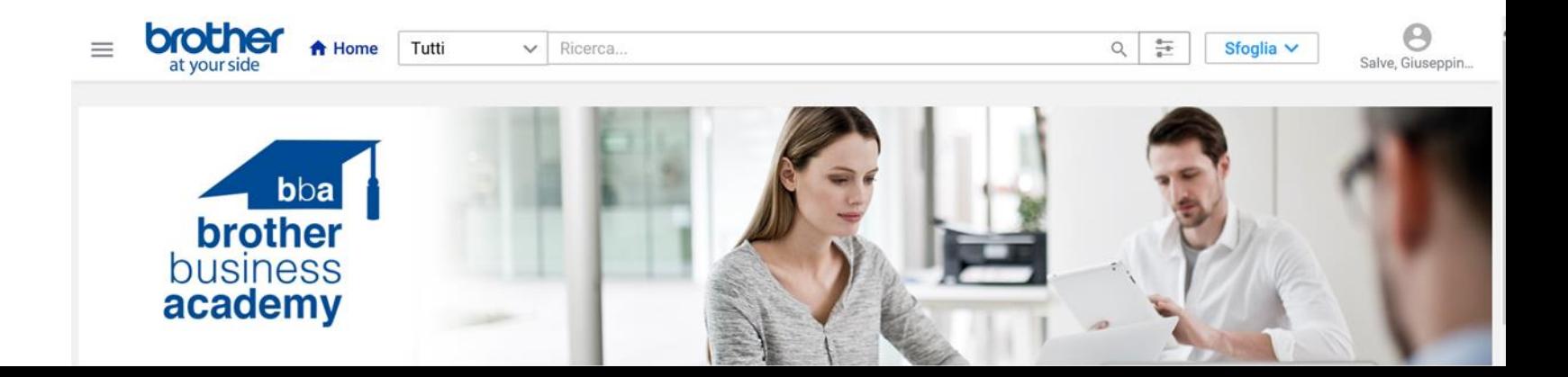

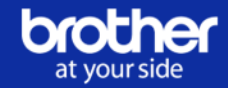

#### **Accedere al link riportato nell'email di avviso licenza attivata:**

#### **Apparirà la schermata di login.**

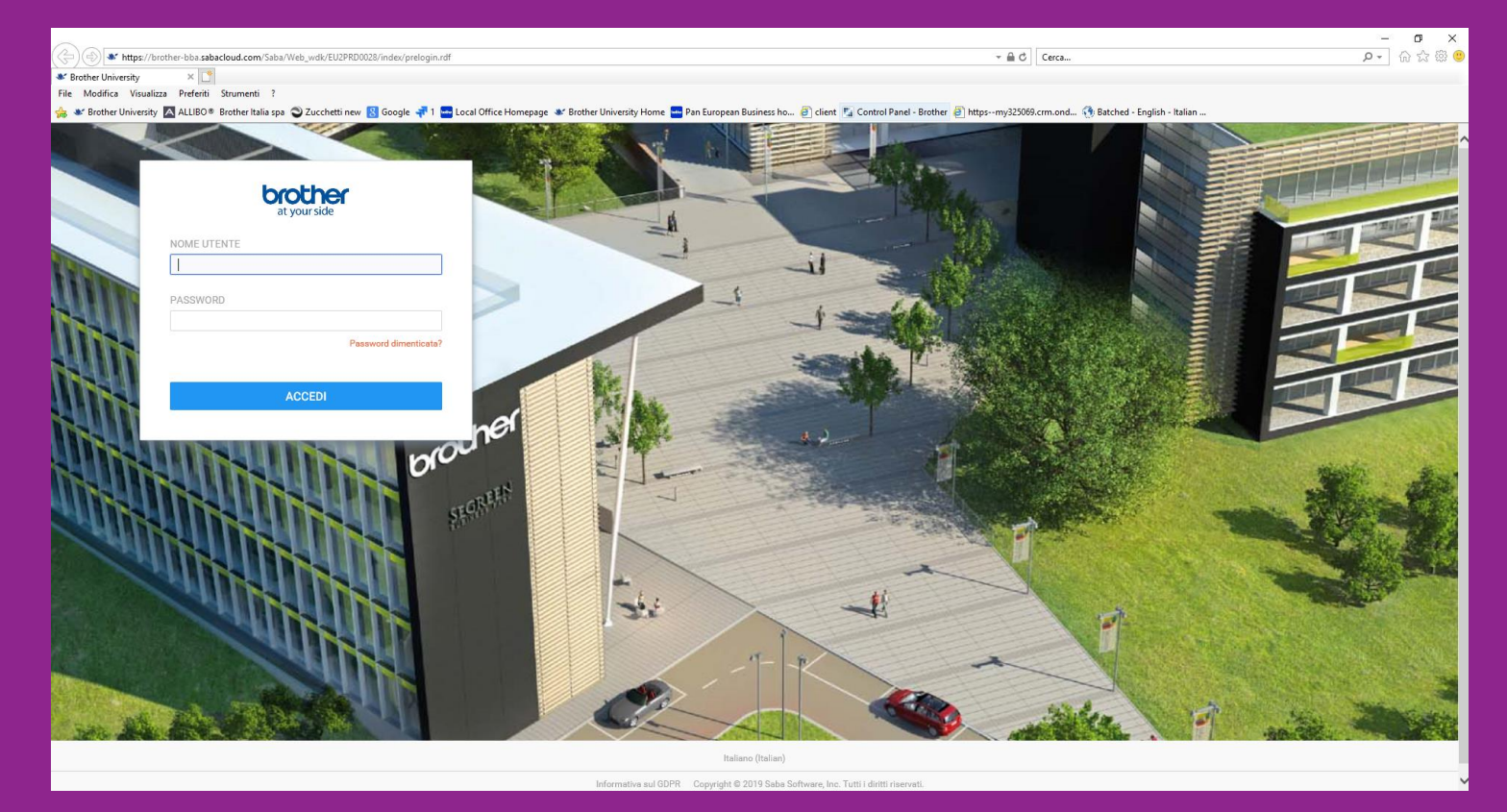

**Per effettuare il primo accesso, seguire le istruzioni contenute nell'email: NOME UTENTE = indirizzo email indicato nel form PASSWORD = welcome**

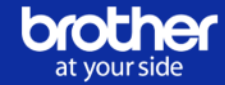

**Dopo aver effettuato il primo accesso è necessario modificare la password. Consiglio: utilizzare la stessa in uso su Business Portal. Apparirà dunque la home page del portale BBA. In alto a destra comparirà il tasto «Sfoglia».**

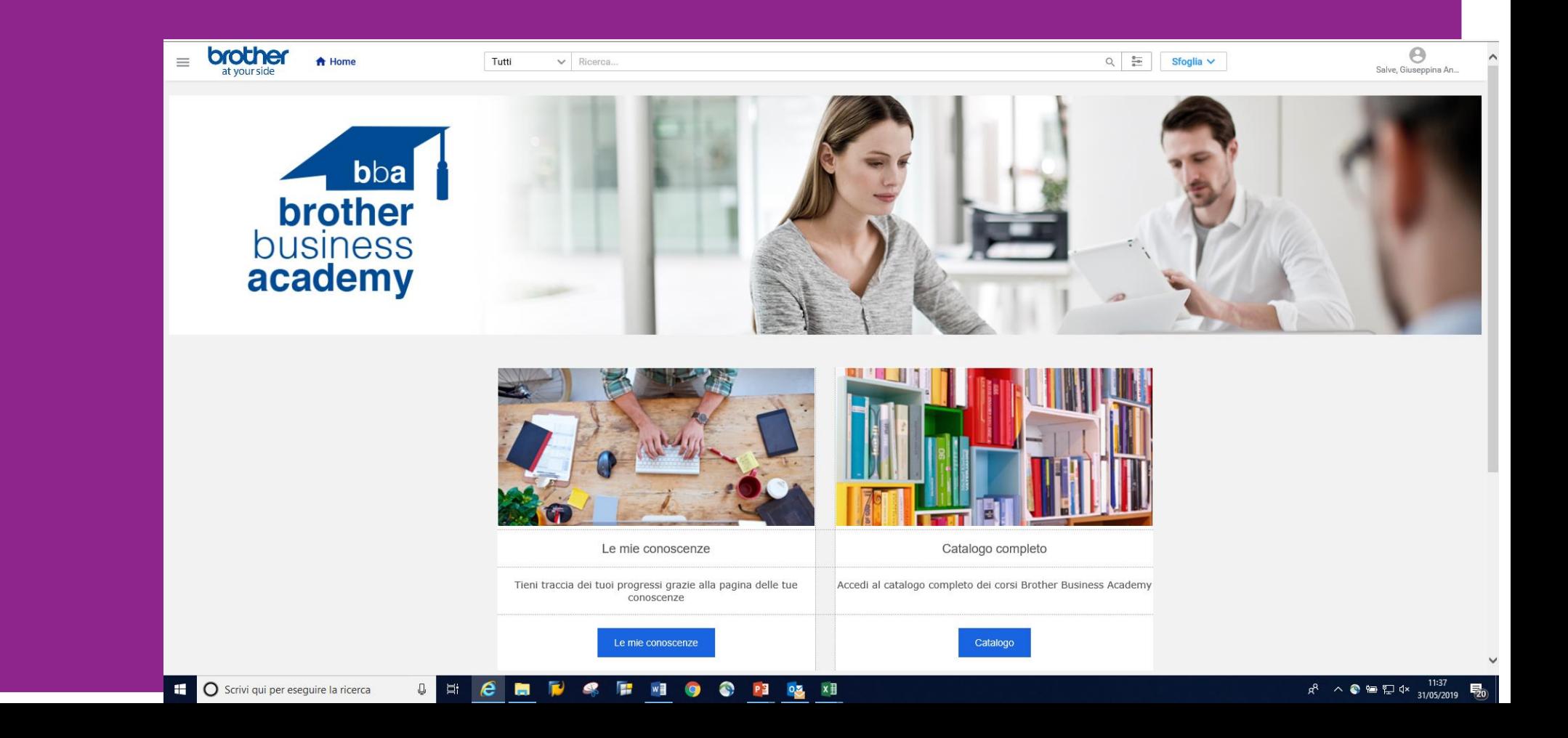

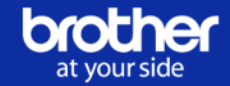

**Da «Sfoglia» è possibile accedere al menu a tendina. Dopo aver selezionato «Tutti i corsi», compariranno i corsi disponibili. Un' altra strada per visualizzare i corsi è la sezione «Catalogo».**

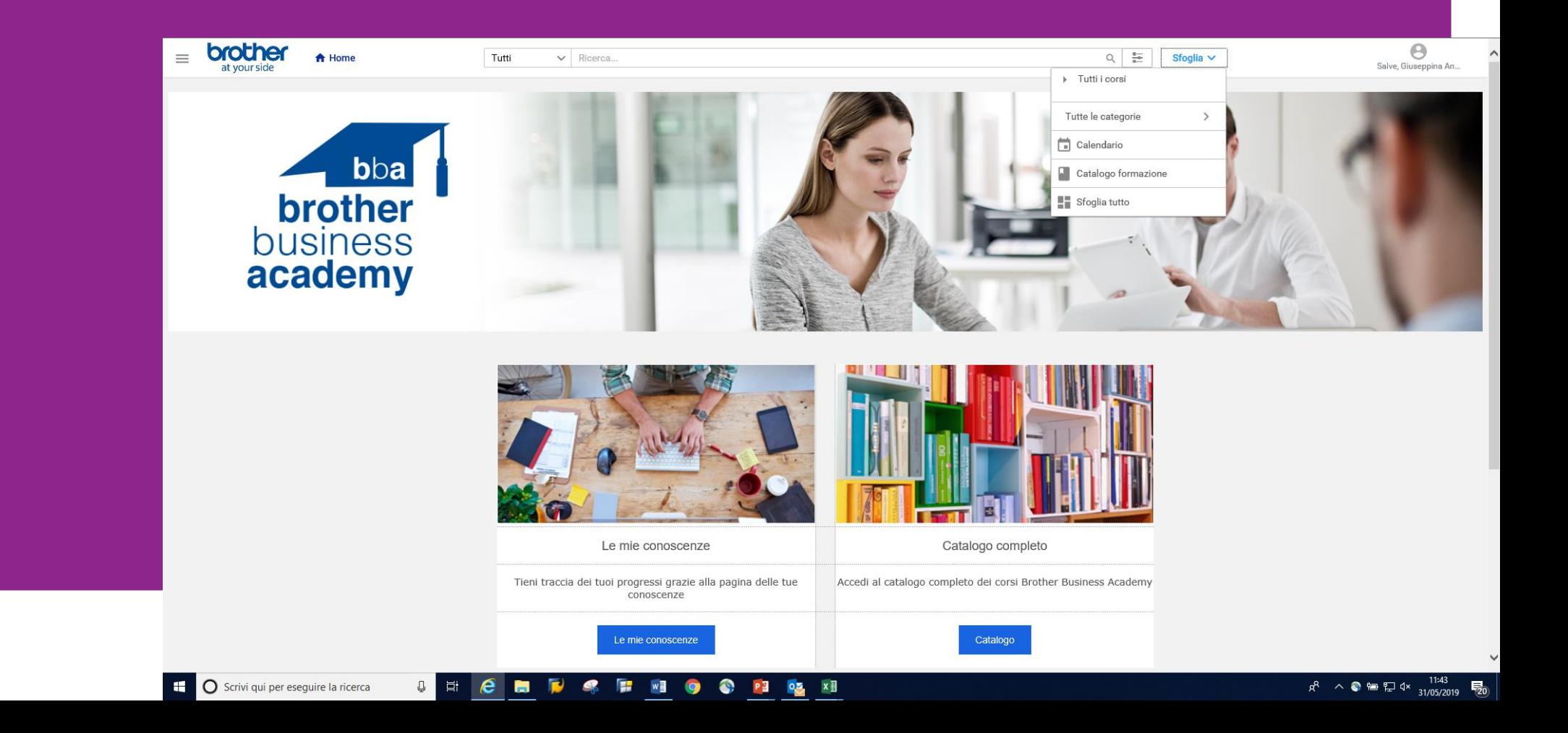

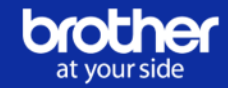

**Scegliere il corso di proprio interesse tra quelli offerti nel catalogo. Sotto è visibile un esempio di pagina contenente corsi commerciali. È possibile accedere anche alle Certificazioni, che includono una serie** 

**di corsi da seguire secondo un ordine preciso. (Certificazione tecnica).**

**La certificazione ha una durata di 12 mesi. Poco prima della scadenza, sarà possibile rinnovarla fruendo di nuovi contenuti.**

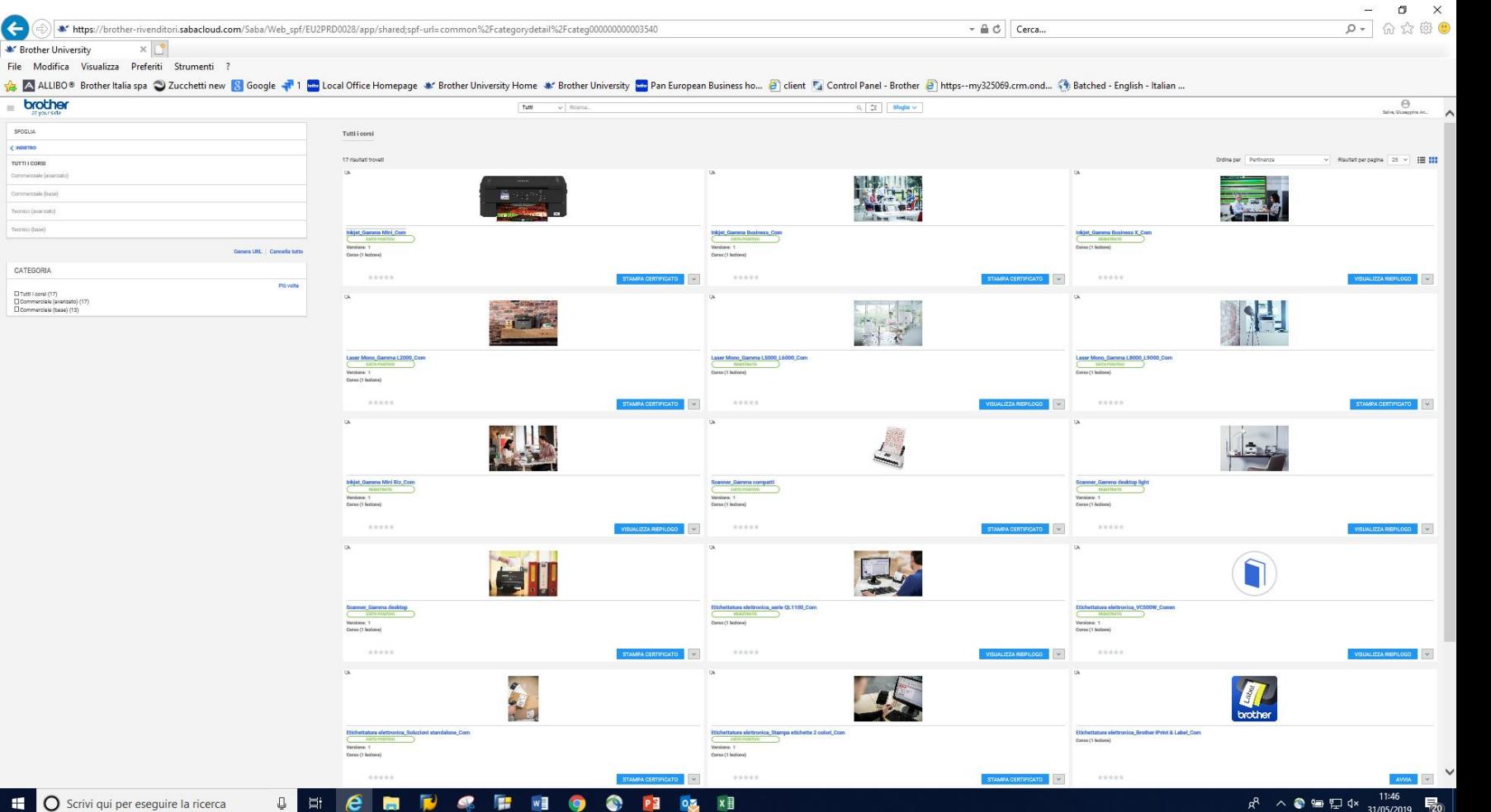

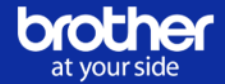

#### **Dopo aver cliccato sul nome del corso, accedere alla pagina di registrazione e scegliere «Esegui iscrizione»**

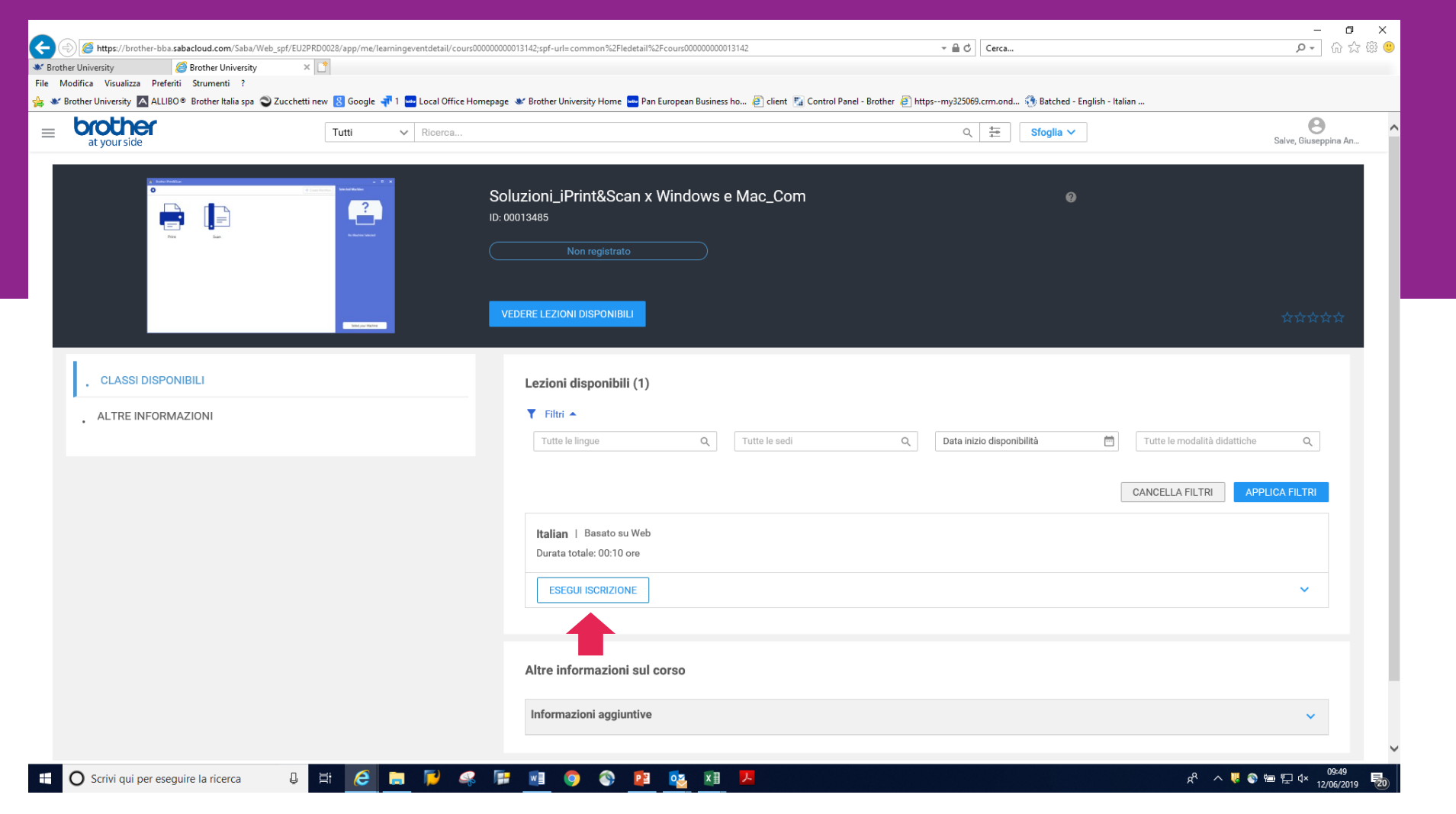

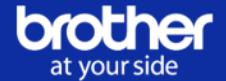

**In automatico comparirà la prima slide. Per ingrandire la visualizzazione utilizzare** ■ 55 **Per mandare avanti le slide, cliccare su NEXT.**

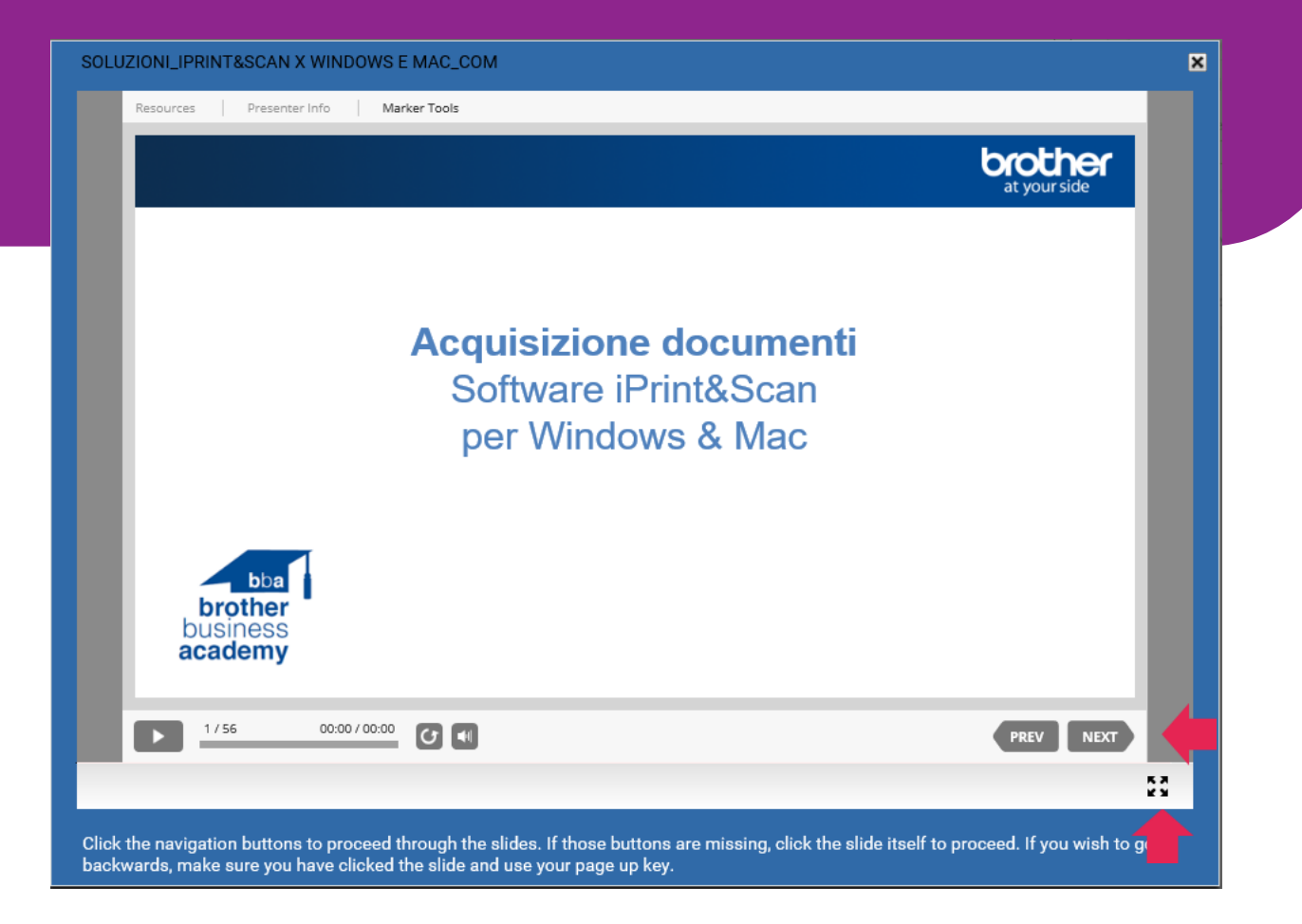

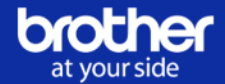

#### **Solo dopo aver completato il corso, è possibile eseguire il test di valutazione e poi scaricare il pdf.**

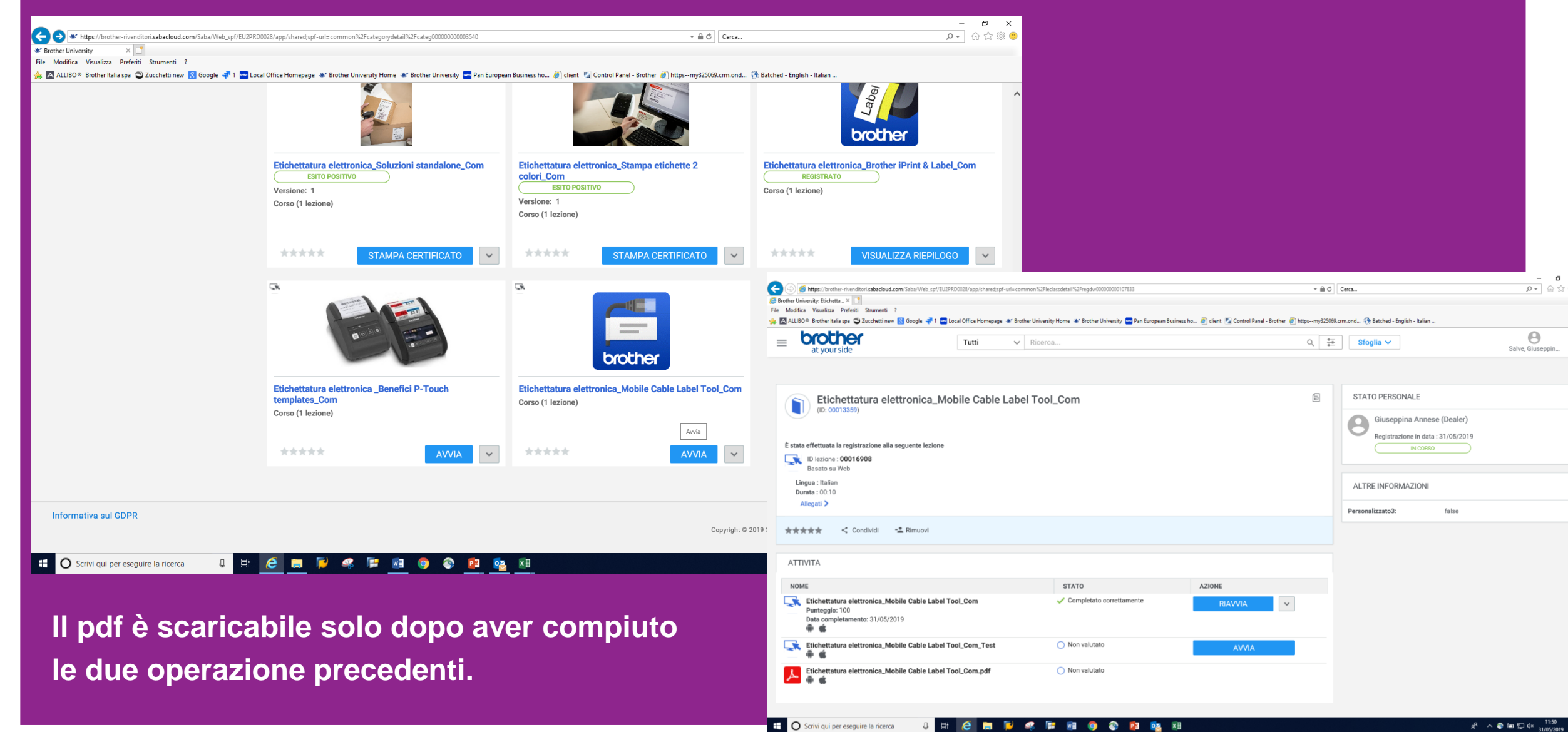

 $R^R$   $\wedge$   $\otimes$  km  $\Box$  dx  $\frac{11:50}{31/05/2019}$ 

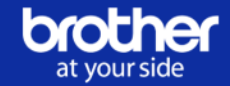

**Il procedimento è identico per tutti i corsi. Alla fine del corso è anche possibile stampare un certificato.**

**In generale la fruizione dei corsi è intuitiva, è sufficiente seguire le istruzioni contenute nel portale BBA e nella presentazione.**

**In caso di dubbi o problemi, si consiglia di fare riferimento all'indirizzo email:** 

# **Ti aspettiamo!**